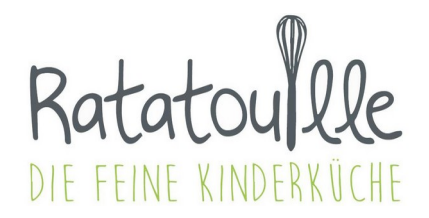

# **Informationen zur Registrierung zum Online-Bestellsystem**

**Stand** 12.12.2023

## **Kontakt**

**Michael Bootz**, Optimeals GmbH,zuständig für alle Fragen zur **Bestellung** und **Abrechnung**: E-Mail:bestellung@ratatouille-catering.de, Telefon: +49 6704 874 9014 Andrè Adden, Küchenleitung, zuständig für alle Fragen rund ums **Essen**: E-Mail: service@ratatouille-catering.de

## **Registrierung**

Gehen Sie auf www.ratatouille-catering.de, klicken Sie dort auf 'Bestellung aufgeben', dann auf 'zum Bestellsystem'. Sie gelangen auf die Anmeldung zum Bestellsystem, dort finden Sie auch den Knopf für die **Registrierung**.

- Auf der Registrierungsseite wählen Sie zunächst Ihre Einrichtung aus **Achtung!** Wählen Sie die richtige Einrichtung aus, oftmals wird z.Bsp. zwischen Kita und Krippe und/oder Hort unterschieden.
- Füllen Sie das Registrierungsformular aus und folgen Sie den Anweisungen. Sie benötigen für die Registrierung entweder Ihre IBAN oder Sie haben einen Bescheid für die Kostenübernahme durch das Jobcenter. Mit der Registrierung wird an Ihre E-Mail-Adresse eine PDF-Datei versendet. In dieser E-Mail befindet sich ein Link. Klicken Sie diesen Link zur Bestätigung Sie Ihre Angaben. Damit ist Ihr Teil der Registrierung abgeschlossen.

Es ist nur eine **einmalige Registrierung** notwendig. Sollten Sie **mehrere Kinder** anmelden wollen, können Sie bis zu 5 Kinder bei der ersten Registrierung gleichzeitig erfassen. Der **Wechsel in eine andere Einrichtung** oder die **nachträglicher Anmeldung weiterer Kinder** können Sie nach der Registrierung in den Einstellungen zur Bestellseite vornehmen.

• Die Einrichtung wird nach Überprüfung durch Ratatouille die Freigabe erteilen und Sie bekommen Ihre **Zugangsdaten** zum Bestellsystem per E-Mail.

## **Finanzen**

- Familien die Arbeitslosengeld II, Sozialgeld, Sozialhilfe, Kinderzuschlag oder Wohngeld erhalten, bekommen im Rahmen der Leistungen für **Bildung und Teilhabe** die Kosten für das Mittagessen durch das **Jobcenter** erstattet. Wenn Sie diese Leistungen erhalten, nutzen Sie bitte die **Registrierung ohne Lastschriftmandat**. Bitte wenden Sie sich zur Erteilung einer entsprechenden Bewilligung an das für Sie zuständige Jobcenter. Für jede Verlängerung der Bewilligung muss ein eigener Bescheid vorgelegt werden. Auf der Anmeldeseite zum Bestellsystem finden Sie einen Link mit **allen Informationen zu Bildung und Teilhabe**.
- Die Rechnungslegung erfolgt monatlich zum letzten Geschäftstag des Monats.
- Die Eltern müssen sich für das **SEPA Basis-Lastschriftverfahren** verpflichten.
- Die Abbuchung erfolgt spätestens am zweiten Geschäftstag nach Eingang der Rechnung.
- Der Versand der Rechnung erfolgt per E-Mail am Tage der Rechnungslegung.
- Bei **Rücklastschriften** werden alle künftigen Bestellungen storniert und der Zugang wird für weitere Bestellungen gesperrt. Bei wiederholten Rücklastschriften oder Auflösung des Kontos wird Ihre Zahlungsart auf Zahlung per Guthaben umgestellt. Alle wichtigen Informationen zur Zahlung per Guthaben finden Sie in einer PDF-Datei auf der Anmeldeseite des Bestellsystems.

## **Kündigung**

- Eine explizite Kündigung des Vertrages ist nicht notwendig. Die Einrichtung gibt in Ihrem Profil ein Enddatum an und löscht alle abgelaufenen Profile zum Ende des Schuljahres.
- 3 Monate nach Löschung des Kindes durch die Einrichtung werden Ihre Daten im Bestellsystem anonymisiert.
- Das erteilte Lastschriftmandat erlischt, sobald alle damit abgerechneten Kinder gelöscht wurden.

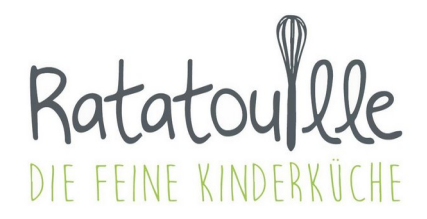

# **Informationen zum Ablauf der Bestellung**

**Stand** 12.12.2023

## **Allgemeines**

- Der Speiseplan wird in der Regel 2 Wochen vor der Lieferung veröffentlicht.
- **Die Essensbestellung ist bis 4 Uhr am Auslieferungstag möglich.**
- **Stornierungen sind bis 4 Uhr am Auslieferungstag möglich.**
- Sie finden den Link für die Anmeldung zum Bestellsystem in der E-Mail mit Ihren Zugangsdaten oder auf der Hompage von Ratatouille: www.ratatouille-catering.de.
- Nach erfolgreicher Anmeldung, landen Sie auf Ihrer persönlichen Kalenderseite.
- Ändern Sie nach der ersten Anmeldung Ihr Passwort.

### **Bestellung**

- Die Bedienung der Bestellseite ist selbsterklärend, **folgendes gilt es dennoch zu beachten**:
- Jede Woche muss einzeln gespeichert werden.
- Die Bestellseite hat kein Warenkorb-System, das ausgefüllte Formular auf der Bestellseite ist immer Ihr aktueller Bestellstatus.
- Nach ausgeführter Bestellung erhalten Sie auf Wunsch eine Bestätigung per E-Mail.
- Mit einem Klick auf das kleine erhalten Sie zusätzliche Informationen zum Essen.
- Essen können nachträglich auch benotet werden.
- Weitere Informationen zur Auszeichnung finden Sie mit einem Klick auf 'Legende und Bestellstop anzeigen' (unten links).

### **Kalender**

- **Bitte beachten Sie, dass die** Einrichtung **den Kalender nicht verwendet. Bei Fehltagen benachrichtigen Sie bitte immer weiterhin persönlich die** Einrichtung**.**
- Bei ausgeschalteter Autobestellung müssen Sie keinen Kalender führen.
- Mit Hilfe des Kalenders können Sie Fehltage in der Zukunft eintragen und so die automatische Bestellung noch vor der Veröffentlichung des Speiseplanes blockieren.

### **Autobestellung**

- Bei aktivierter Autobestellung müssen Sie nur noch zur Stornierung oder Änderung von Essen online gehen. Die Aktivierung erfolgt in den Einstellungen Ihrer Bestellseite (Knopf rechts oben).
- Bitte aktivieren sie bei regelmäßiger Teilnahme an der Mittagsverpflegung die Autobestellung. Setzen Sie dabei das Enddatum auf den letzten Tag, an dem Ihr Kind die Einrichtung besucht. Das Enddatum kann jederzeit bis zur Löschung des Kindes verändert werden.
- Die Autobestellung erfolgt in der Nacht nach Freigabe des Speiseplanes durch die Einrichtung. Sie erzeugt und storniert Bestellungen nach einem von Ihnen vorgegebenen Schema.
- Die Autobestellung kann für einzelne Wochentage konfiguriert werden.
- Im Kalender eingetragene Fehltage blockieren die automatische Bestellung.
- Eine automatische Bestellung während der Schließtage Ihrer Einrichtung ist nicht möglich.
- **Bei aktivierter Autobestellung empfiehlt es sich für Stornierungen nur noch den Kalender zu nutzen.** Mit dem Eintrag oder Löschen von Fehltagen im Kalender werden in bereits freigegebenen Speiseplänen die Essen automatisch storniert bzw. bestellt. Ist noch kein Speiseplan freigegeben, wird die automatische Bestellung durch den Eintrag oder das Löschen von Fehltagen blockiert bzw. freigegeben.

### **Bestellstatus**

Mit einem Klick auf 'Bestellstatus' finden Sie eine Übersicht aller Bestellungen und Rechnungen.